## **Páxinas Web**

No Moodle poderemos agregar unha páxina web como recurso de información.

Para elo faremos o seguinte:

Iremos a recursos Editar pagina web:

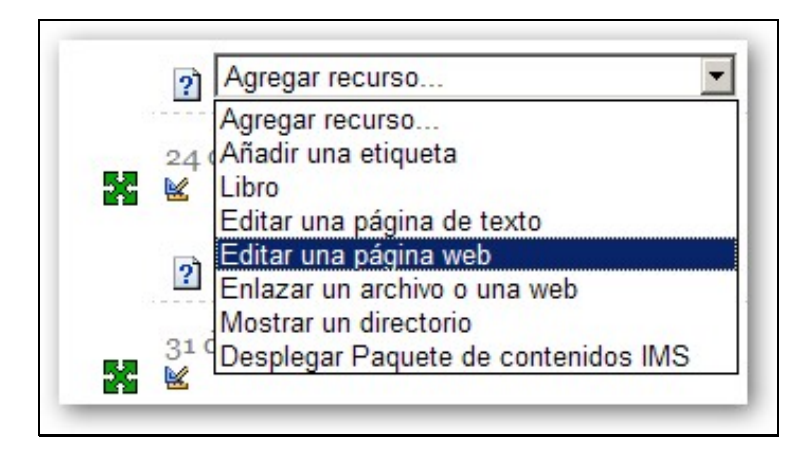

Unha vez dentro cubriremos tódolos datos do recurso e indicamos onde queremos que se abra a páxina web que estamos editando (nunha nova ventana ou na actual).

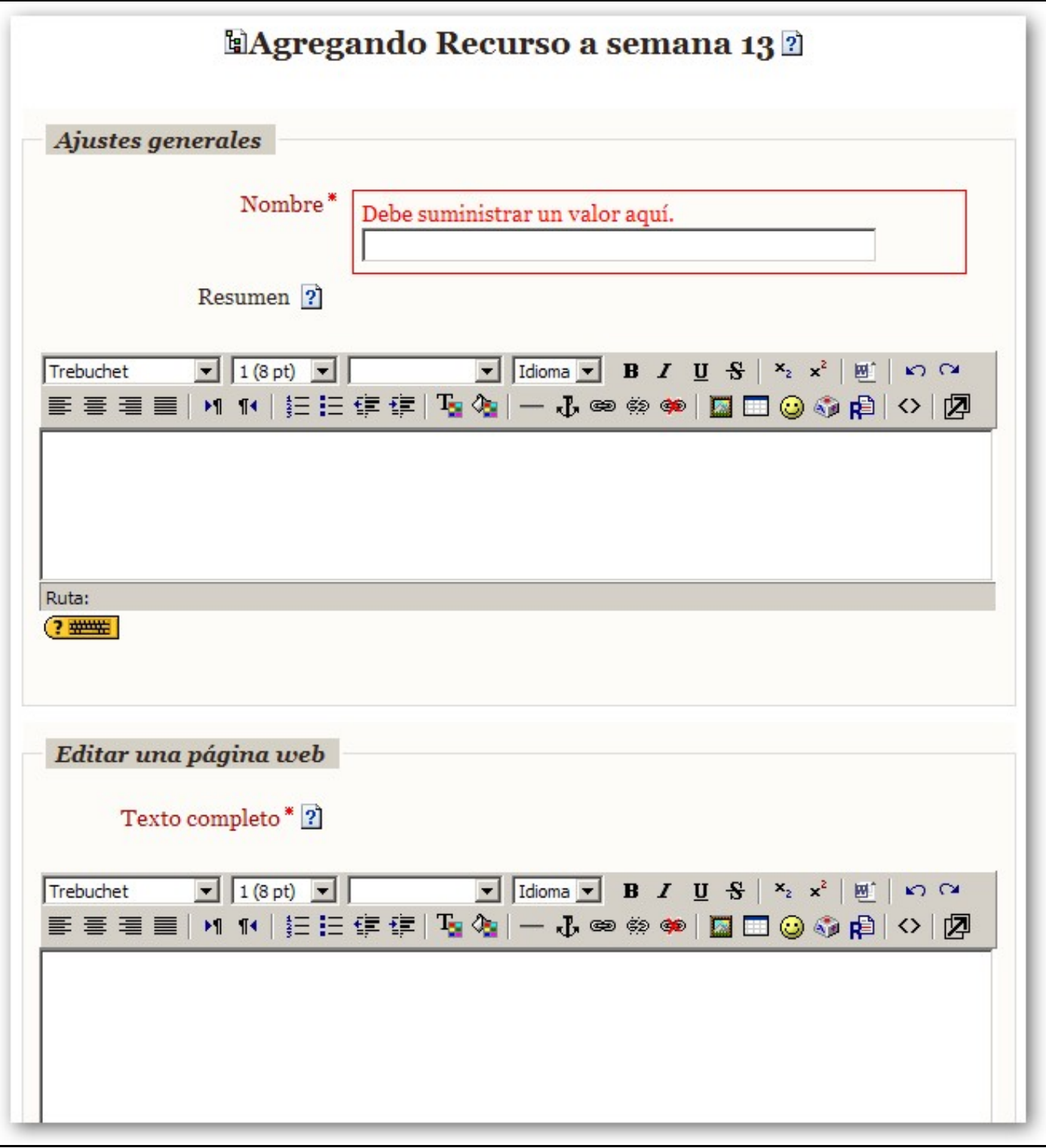

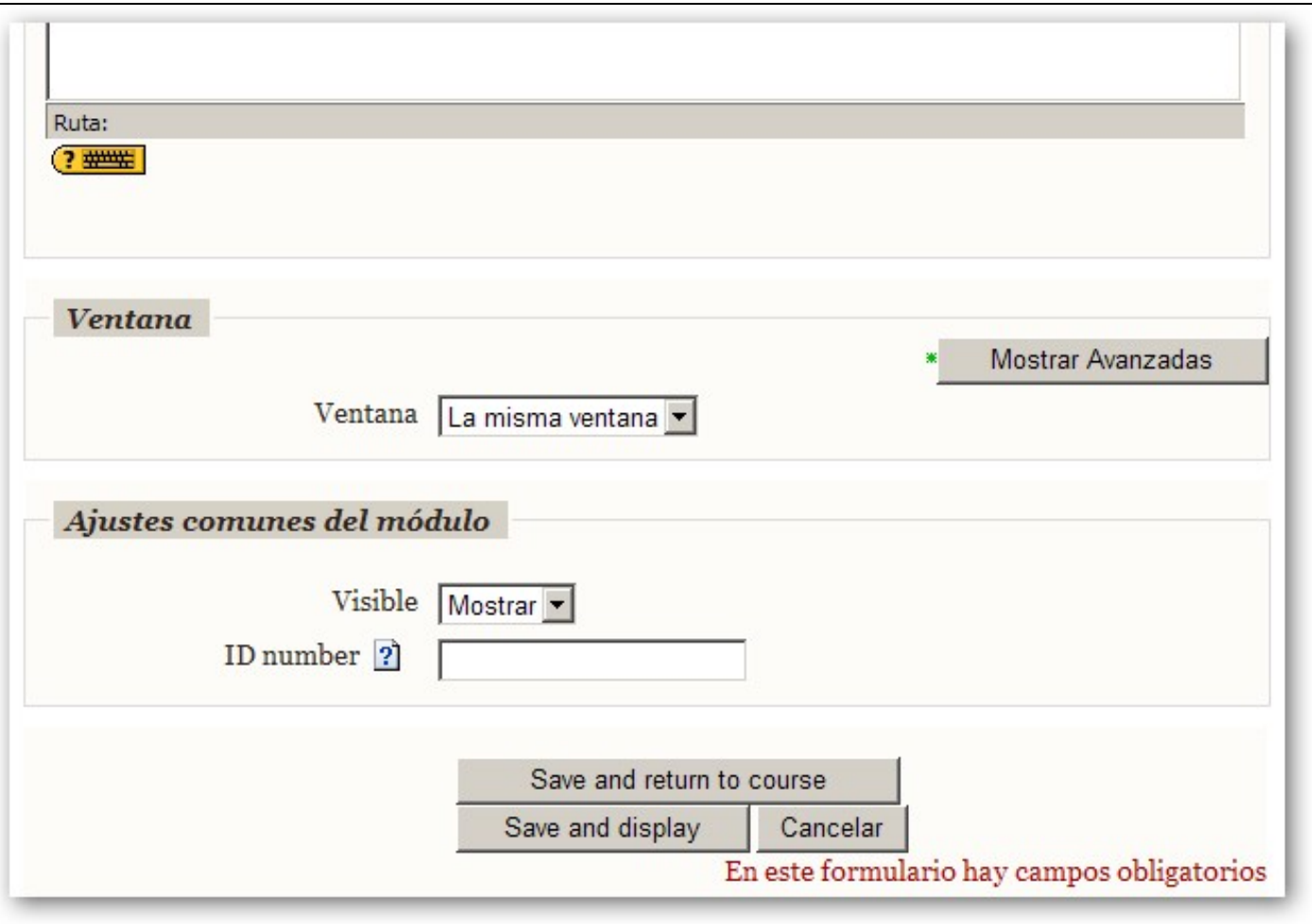